# HTCondor-CE: Configuration

HTCondor Workshop 2019 - EU Joint Research Centre Brian Lin

University of Wisconsin — Madison

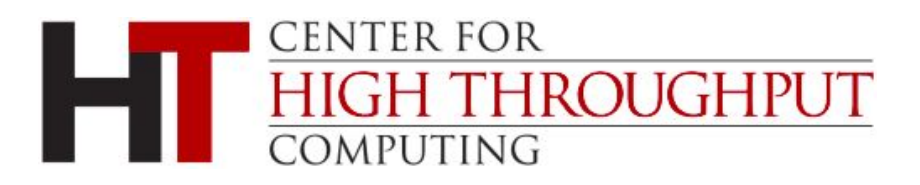

### HTCondor Configuration Refresher

- HTCondor-CE configuration lives in /etc/condor-ce/
	- Main configuration file in /etc/condor-ce/condor\_config
	- Add local configuration to /etc/condor-ce/config.d/ (files processed in lexicographic order)
- condor\_ce\_config\_val to inspect config values
- condor\_ce\_reconfig to apply new configuration
- ...or restart the condor-ce service just to be sure

- Authentication can be configured via the HTCondor-CE unified mapfile /etc/condor-ce/condor\_mapfile
	- One mapping per line with the following format: <AUTH METHOD> <AUTH NAME> <HTCONDOR PRINCIPLE>
	- Auth names supports perl-compatible regular expressions
	- Selected mapping is determined by first-match
- HTCondor principles (<USERNAME>@<DOMAIN>) determine authorization level
	- <hostname>@daemon.htcondor.org: authorized as a daemon
	- . \*@users.htcondor.org: authorized to submit jobs
	- GSS\_ASSIST\_GRIDMAP: a special value telling HTCondor-CE to call out to another service for user mapping, e.g. LCMAPS, Argus
	- <https://htcondor-ce.readthedocs.io/en/latest/installation/htcondor-ce/#configuring-authentication>

#### An example from our HTCondor-CE, lhcb-ce.chtc.wisc.edu:

GSI "/DC=org/DC=incommon/<snip>/CN=lhcb-ce.chtc.wisc.edu" lhcb-ce.chtc.wisc.edu@daemon.htcondor.org GSI ".\*,/lhcb/Role=pilot/Capability=.\*" nu\_lhcb@users.htcondor.org GSI "/DC=org/DC=cilogon/<snip>/CN=Brian Lin A106521" blin@users.htcondor.org GSI (.\*) GSS\_ASSIST\_GRIDMAP GSI "(/CN=[-.A-Za-z0-9/= ]+)" \1@unmapped.htcondor.org CLAIMTOBE .\* anonymous@claimtobe FS  $(\cdot*)$  \1

#### Authentication method:

GSI "/DC=org/DC=incommon/<snip>/CN=lhcb-ce.chtc.wisc.edu" lhcb-ce.chtc.wisc.edu@daemon.htcondor.org GSI ".\*,/lhcb/Role=pilot/Capability=.\*" nu\_lhcb@users.htcondor.org GSI "/DC=org/DC=cilogon/<snip>/CN=Brian Lin A106521" blin@users.htcondor.org GSI (.\*) GSS\_ASSIST\_GRIDMAP GSI "(/CN=[-.A-Za-z0-9/= ]+)" \1@unmapped.htcondor.org CLAIMTOBE .\* anonymous@claimtobe FS  $(\cdot*)$  \1

#### GSI is the default auth method for remote clients

#### The "authentication name":

```
GSI "/DC=org/DC=incommon/<snip>/CN=lhcb-ce.chtc.wisc.edu" lhcb-ce.chtc.wisc.edu@daemon.htcondor.org
GSI ".*,/lhcb/Role=pilot/Capability=.*" nu_lhcb@users.htcondor.org
GSI "/DC=org/DC=cilogon/<snip>/CN=Brian Lin A106521" blin@users.htcondor.org
GSI (.*) GSS_ASSIST_GRIDMAP
GSI "(/CN=[-.A-Za-z0-9/= ]+)" \1@unmapped.htcondor.org
CLAIMTOBE .* anonymous@claimtobe
FS (\cdot*) \1
```
In this case, this is the subject distinguished name (DN) of the host certificate:

#### The HTCondor principle:

GSI "/DC=org/DC=incommon/<snip>/CN=lhcb-ce.chtc.wisc.edu" lhcb-ce.chtc.wisc.edu@daemon.htcondor.org GSI ".\*,/lhcb/Role=pilot/Capability=.\*" nu\_lhcb@users.htcondor.org GSI "/DC=org/DC=cilogon/<snip>/CN=Brian Lin A106521" blin@users.htcondor.org GSI (.\*) GSS\_ASSIST\_GRIDMAP GSI "(/CN=[-.A-Za-z0-9/= ]+)" \1@unmapped.htcondor.org CLAIMTOBE .\* anonymous@claimtobe FS  $(\cdot*)$  \1

This line allows all the HTCondor-CE daemons to authenticate with each other.

GSI "/DC=org/DC=incommon/<snip>/CN=lhcb-ce.chtc.wisc.edu" lhcb-ce.chtc.wisc.edu@daemon.htcondor.org GSI ".\*,/lhcb/Role=pilot/Capability=.\*" nu\_lhcb@users.htcondor.org GSI "/DC=org/DC=cilogon/<snip>/CN=Brian Lin A106521" blin@users.htcondor.org GSI (.\*) GSS\_ASSIST\_GRIDMAP GSI "(/CN=[-.A-Za-z0-9/= ]+)" \1@unmapped.htcondor.org CLAIMTOBE .\* anonymous@claimtobe FS  $(\cdot*)$  \1

**NOTE:** HTCondor CE 4 will use filesystem authN, eliminating the need for these types of lines!

#### Mapping via VOMS FQANs are possible in the authenticated name

GSI "/DC=org/DC=incommon/<snip>/CN=lhcb-ce.chtc.wisc.edu" lhcb-ce.chtc.wisc.edu@daemon.htcondor.org GSI ".\*,/lhcb/Role=pilot/Capability=.\*" nu\_lhcb@users.htcondor.org GSI "/DC=org/DC=cilogon/<snip>/CN=Brian Lin A106521" blin@users.htcondor.org GSI (.\*) GSS\_ASSIST\_GRIDMAP GSI "(/CN=[-.A-Za-z0-9/= ]+)" \1@unmapped.htcondor.org CLAIMTOBE .\* anonymous@claimtobe FS  $(\cdot*)$  \1

- <SUBJECT DN>,<VOMS FQAN 1>,...,<VOMS FQAN N>
- This line maps all X.509 credentials with an LHCb primary VOMS FQAN to the nu\_lhcb user

#### Explicit mapping for a single user:

GSI "/DC=org/DC=incommon/<snip>/CN=lhcb-ce.chtc.wisc.edu" lhcb-ce.chtc.wisc.edu@daemon.htcondor.org GSI ".\*,/lhcb/Role=pilot/Capability=.\*" nu\_lhcb@users.htcondor.org GSI "/DC=org/DC=cilogon/<snip>/CN=Brian Lin A106521" blin@users.htcondor.org GSI (.\*) GSS\_ASSIST\_GRIDMAP GSI "(/CN=[-.A-Za-z0-9/= ]+)" \1@unmapped.htcondor.org CLAIMTOBE .\* anonymous@claimtobe FS  $(\cdot*)$  \1

#### Callout to external service:

GSI "/DC=org/DC=incommon/<snip>/CN=lhcb-ce.chtc.wisc.edu" lhcb-ce.chtc.wisc.edu@daemon.htcondor.org GSI ".\*,/lhcb/Role=pilot/Capability=.\*" nu\_lhcb@users.htcondor.org GSI "/DC=org/DC=cilogon/<snip>/CN=Brian Lin A106521" blin@users.htcondor.org GSI (.\*) GSS\_ASSIST\_GRIDMAP GSI "(/CN=[-.A-Za-z0-9/= ]+)" \1@unmapped.htcondor.org CLAIMTOBE .\* anonymous@claimtobe FS  $(\cdot*)$  \1

via /etc/grid-security/gsi-authz.conf, containing the following for LCMAPS: globus\_mapping liblcas\_lcmaps\_gt4\_mapping.so lcmaps\_callout

#### Or for Argus:

globus\_mapping /usr/lib64/libgsi\_pep\_callout.so argus\_pep\_callout

#### Unauthenticated fallbacks

GSI "/DC=org/DC=incommon/<snip>/CN=lhcb-ce.chtc.wisc.edu" lhcb-ce.chtc.wisc.edu@daemon.htcondor.org GSI ".\*,/lhcb/Role=pilot/Capability=.\*" nu\_lhcb@users.htcondor.org GSI "/DC=org/DC=cilogon/<snip>/CN=Brian Lin A106521" blin@users.htcondor.org

GSI (.\*) GSS\_ASSIST\_GRIDMAP

GSI "(/CN=[-.A-Za-z0-9/= ]+)" \1@unmapped.htcondor.org

CLAIMTOBE .\* anonymous@claimtobe

FS  $(\cdot*)$  \1

#### Finally, map local accounts to themselves.

GSI "/DC=org/DC=incommon/<snip>/CN=lhcb-ce.chtc.wisc.edu" lhcb-ce.chtc.wisc.edu@daemon.htcondor.org GSI ".\*,/lhcb/Role=pilot/Capability=.\*" nu\_lhcb@users.htcondor.org GSI "/DC=org/DC=cilogon/<snip>/CN=Brian Lin A106521" blin@users.htcondor.org GSI (.\*) GSS\_ASSIST\_GRIDMAP GSI "(/CN=[-.A-Za-z0-9/= ]+)" \1@unmapped.htcondor.org CLAIMTOBE .\* anonymous@claimtobe FS  $(\cdot*)$  \1

#### The **UID\_DOMAIN** (@users.htcondor.org) is automatically appended, i.e. they have submit privileges

### HTCondor Configuration

- For HTCondor batch systems, you must set
	- JOB\_ROUTER\_SCHEDD2\_POOL the <HOST>:<PORT> of the local HTCondor central manager
- If you've changed the default location of the batch HTCondor's SPOOL directory
	- JOB\_ROUTER\_SCHEDD2\_SPOOL location of the local SPOOL directory (condor\_config\_val SPOOL)

<https://htcondor-ce.readthedocs.io/en/latest/installation/htcondor-ce/#configuring-the-batch-system>

### Non-HTCondor Configuration

Configure the Batch GAHP (a.k.a. BLAHP) via

/usr/libexec/condor/glite/etc/batch\_gahp.config

- 1. Disable Batch GAHP delegation of proxy certificates: blah\_disable\_wn\_proxy\_renewal=yes blah\_delegate\_renewed\_proxies=no blah\_disable\_limited\_proxy=yes
- 2. If your batch system tools exist outside of **/usr/bin**, also edit **\*\_binpath** (e.g., slurm\_binpath=/opt/slurm/bin). NOTE no spaces around the '='!

<https://htcondor-ce.readthedocs.io/en/latest/installation/htcondor-ce/#configuring-the-batch-system>

### Log Levels

- Useful for temporary debugging
- Log level can be adjusted per daemon (e.g, **SCHEDD\_DEBUG**) or across all daemons (ALL\_DEBUG)
- Most common, helpful log levels for HTCondor-CE:
	- D\_CAT D\_ALL:2 shows the log level for each line (helpful for debugging HTCondor bugs!) and increases the log level of general messages
	- **D\_SECURITY** show authentication messages
	- **D\_NETWORK** show messages for TCP/UDP connections
- Warning, this makes logs very chatty! Adjust the log sizes and number of logs kept:
	- MAX\_<SUBSYS>\_LOG Max size of each log file, e.g. MAX\_JOB\_ROUTER\_LOG
	- MAX\_NUM\_<SUBSYS>\_LOG Max number of logs kept, e.g. MAX\_NUM\_JOB\_ROUTER\_LOG

#### Information Services

- An HTCondor-CE Central Collector requires no extra configuration, central grid operations can just install the **htcondor-ce-collector** package and start the condor-ce-collector service!
- To report to a central collector, specify the hostname and port. For example, CONDOR\_VIEW\_HOST = collector.opensciencegrid.org:9619
- Advertise Schedd ads to the Central Collector (the default in HTCondor-CE 4): CONDOR\_VIEW\_CLASSAD\_TYPES = Scheduler
- Add arbitrary attributes to the Schedd ad reported to the Central Collector: FOO = "Bar"

SCHEDD\_ATTRS = \$(SCHEDD\_ATTRS) FOO

## Configuring Job Routes

### Job Router Configuration

- Declare your site policy
- Each route is described with ClassAds
- Job routes are constructed by combining each entry in JOB\_ROUTER\_ENTRIES with the JOB\_ROUTER\_DEFAULTS - [https://htcondor-ce.readthedocs.io/en/latest/](https://htcondor-ce.readthedocs.io/en/latest/batch-system-integration/)
	- [batch-system-integration/](https://htcondor-ce.readthedocs.io/en/latest/batch-system-integration/)

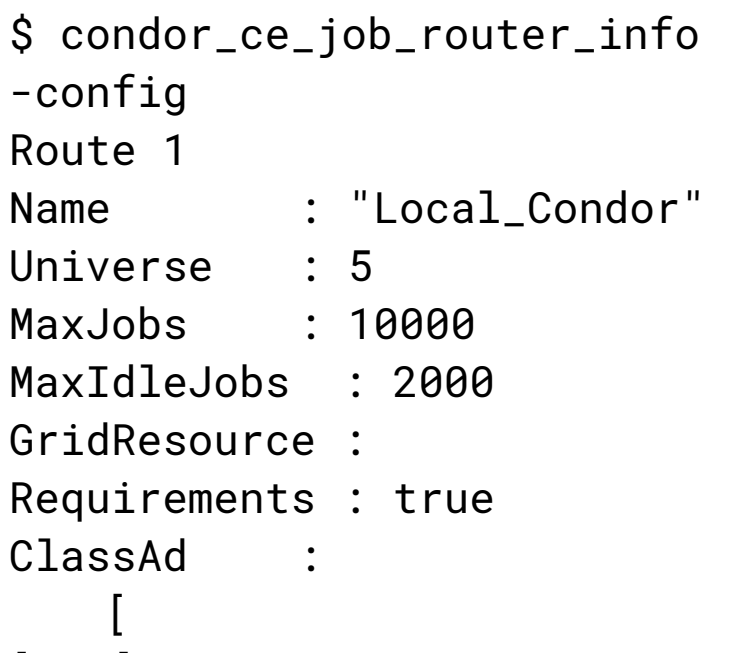

[...]

### Job Router Matching

- Each job that matches is compared to each job route's requirements expression  $(Required)$  in order  $(Required)$  in order
	- Currently, this is hash table order (i.e. "random" but fixed) instead of the order in which the entries are configured
	- Aiming for a fix in HTCondor 8.8.6: <http://condor-wiki.cs.wisc.edu/index.cgi/tktview?tn=7284>
- To use round-robin matching behavior, set the following in your configuration (not within the routes):

JOB\_ROUTER\_ROUND\_ROBIN\_SELECTION = True

#### Job Router ClassAds

Special job route functions are used to transform jobs, evaluated in the following order.

1. Copy an attribute from the original job ad to the routed job ad:

copy\_foo = "original\_foo";

- 2. Delete an attribute from the original job ad from the routed job ad: delete\_foo = True;
- 3. Set an attribute in the routed job ad to a value or expression

set\_requirements = (OpSys == "LINUX");

4. Set an attribute in the routed job ad to value that is evaluated in the context of the original job ad.

eval\_set\_Experiment = strcat("cms.", Owner);

#### set\_ vs eval\_set

In a job route, set\_Experiment = strcat("cms.", Owner);  $\rightarrow$  Experiment = strcat("cms.", Owner) in the routed job

Use  $eval_set$  if you just want the value of an expression in the routed job. In a job route, Owner = blin; eval\_set\_Experiment = strcat("cms.", Owner);  $\rightarrow$  Experiment = cms.blin in the routed job

#### set vs eval set

Use  $set_{*}$  for any of the following scenarios:

- To use ClassAd expressions in the routed job on your HTCondor batch system
- For non-HTCondor batch systems to set\_remote\_cerequirements or default resource requests
- To set intermediate variables for multiple **eval\_set\_\*** statements

#### set vs eval set

set\_**VONameExpr** =

```
 ifThenElse(isUndefined(X509UserProxyVOName),"LOCAL",X509UserProxyVOName);
set_AcctSubGroup = toUpper(
   ifThenElse(isUndefined(X509UserProxyFirstFQAN),
     "noproxy",
     ifThenElse(regexp("production",X509UserProxyFirstFQAN),
       strcat(VOName,"prd"),
       ifThenElse(regexp("pilot",X509UserProxyFirstFQAN),
         strcat(VOName,"plt"), 
         ifThenElse(regexp("lcgadmin",X509UserProxyFirstFQAN),
           strcat(VOName,"lcg"),
          "other"))))) ;
eval_set_AccountingGroup = 
  strcat("group_u_",VONameExpr,".","grid_",AcctSubGroup,".",OWNER);
eval_set_VOName = VONameExpr;
```
### Setting Default Resource Requests

Use  $set_{*}$  for the following resource requests

- default xcount to set the default number of cores
- default\_maxMemory to set the default maximum memory (in MB)
- default\_maxWalltime to set the default maximum walltime (in minutes)
- default\_queue to set the default batch system queue (non-HTCondor only)

#### Job Router Defaults

HTCondor-CE automatically generates JOB\_ROUTER\_DEFAULTS. Modify existing attributes at your own risk but feel free to add to it!

For HTCondor:

```
JOB_ROUTER_DEFAULTS @=jrd
$(JOB_ROUTER_DEFAULTS)
\left[ \right]
```

```
 # Route jobs to an HTCondor batch system
   TargetUniverse = 5;
@jrd
```
For Slurm:

```
JOB_ROUTER_DEFAULTS @=jrd
$(JOB_ROUTER_DEFAULTS)
\Gamma # Route jobs to a Slurm batch system
   GridResource = "batch slurm"
\bf{l}@jrd
```
 $\bf{l}$ 

- Use the multiline config syntax
- Each route is enclosed by [ ]
- Each route requires a Name attr
- Since we're using ClassAds, we can use ClassAd functions!
- TARGET ensures that the job attribute is used to match the route

```
JOB_ROUTER_ENTRIES @=jre
\left[ \right] Name = "atlas_mcore";
   TargetUniverse = 5;
   Requirements = regexp("^usatlas", 
TARGET.Owner);
   set_default_xcount = 8;
\mathbf{I}\left[ \right] Name = "everything_else";
   TargetUniverse = 5;
   set_default_xcount = 1;
\mathbf{I}@jre
```
- Use the multiline config syntax
- Each route is enclosed by [ ]
- Each route requires a Name attr
- Since we're using ClassAds, we can use ClassAd functions!
- TARGET ensures that the job attribute is used to match the route

```
JOB_ROUTER_ENTRIES @=jre
\Gamma Name = "atlas_mcore";
   TargetUniverse = 5;
   Requirements = regexp("^usatlas", 
TARGET.Owner);
   set_default_xcount = 8;
\bf{l}\Gamma Name = "everything_else";
   TargetUniverse = 5;
   set_default_xcount = 1;
\bf{l}@jre
```
- Use the multiline config syntax
- Each route is enclosed by [ ]
- Each route requires a Name attr
- Since we're using ClassAds, we can use ClassAd functions!
- TARGET ensures that the job attribute is used to match the route

```
JOB_ROUTER_ENTRIES @=jre
\left[ \right] Name = "atlas_mcore";
   TargetUniverse = 5;
   Requirements = regexp("^usatlas", 
TARGET.Owner);
   set_default_xcount = 8;
\mathbf{I}\left[ \right] Name = "everything_else";
   TargetUniverse = 5;
   set_default_xcount = 1;
\mathbf{I}@jre
```
- Use the multiline config syntax
- Each route is enclosed by [ ]
- Each route requires a Name attr
- Since we're using ClassAds, we can use ClassAd functions!
- TARGET ensures that the job attribute is used to match the route

```
JOB_ROUTER_ENTRIES @=jre
\left[ \right] Name = "atlas_mcore";
   TargetUniverse = 5;
  Requirements = r_{\text{e}q\text{exp}}("\text{v}q\text{exp},
TARGET.Owner);
   set_default_xcount = 8;
\mathbf{I}\left[ \right] Name = "everything_else";
   TargetUniverse = 5;
   set_default_xcount = 1;
\mathbf{I}@jre
```
- Use the multiline config syntax
- Each route is enclosed by [ ]
- Each route requires a Name attr
- Since we're using ClassAds, we can use ClassAd functions!
- TARGET ensures that the job attribute is used to match the route

```
JOB_ROUTER_ENTRIES @=jre
\left[ \right] Name = "atlas_mcore";
   TargetUniverse = 5;
   Requirements = regexp("^usatlas", 
TARGET.Owner);
   set_default_xcount = 8;
\mathbf{I}\left[ \right] Name = "everything_else";
   TargetUniverse = 5;
   set_default_xcount = 1;
\mathbf{I}@jre
```
### HTCondor-Specific Route Configuration

A common use of set\_\* for HTCondor batch systems is to set periodic expressions or Requirements on the routed job

```
JOB_ROUTER_ENTRIES @=jre
\left[ \right] name = "Setting HTCondor expressions";
   # Puts the routed job on hold if the job has tried to start more than once
   set_Periodic_Hold = (NumJobStarts > 1);
  # Remove routed jobs if their walltime is longer than 3 days and 5 minutes
  set_Periodic_Remove = (RemoteWallClockTime > (3*24*60*60 + 5*60));
  # Release routed jobs if the condor_starter couldn't start the executable
  set_Periodic_Release = (HoldReasonCode == 6);
   # Routed jobs require worker nodes that have Gluster
   set_Requirements = (HasGluster == True)
\bf{l}
```
### Non-HTCondor Route Configuration

For non-HTCondor batch system directives not covered, there's default\_remote\_cerequirements:

set\_default\_remote\_cerequirements = strcat("Walltime == 3600 && AccountingGroup =="", x509UserProxyFirstFQAN, "\"");

Results in **\$Walltime** and **\$AccountingGroup** shell variables that can be used in the relevant /usr/libexec/condor/glite/bin/\*\_local\_submit\_attributes.sh for your batch system. An example PBS scrip, whose output is appended to the PBS JDL:

#!/bin/bash

```
echo "#PBS -l walltime=$Walltime"
echo "#PBS -A $AccountingGroup"
```
### Non-HTCondor Route Configuration

In HTCondor-CE 4, this becomes much simpler!

```
\left[ \right] Name = "New CERequirements format";
  set_WallTime = 3600 set_AccountingGroup = x509UserProxyFirstFQAN;
   set_default_CERequirements = "Walltime,AccountingGroup";
\bf{l}
```
Can be used with the same pbs\_local\_submit\_attributes.sh script

### Additional Resources

- Documentation
	- [https://htcondor-ce.readthedocs.io/en/latest/installation/htcondor-ce/#confi](https://htcondor-ce.readthedocs.io/en/latest/installation/htcondor-ce/#configuring-htcondor-ce) [guring-htcondor-ce](https://htcondor-ce.readthedocs.io/en/latest/installation/htcondor-ce/#configuring-htcondor-ce)
	- <https://htcondor-ce.readthedocs.io/en/latest/batch-system-integration/>
- Questions or comments? [htcondor-users@cs.wisc.edu](mailto:htcondor-users@cs.wisc.edu)